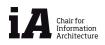

## HS11 | NEW METHODS IN URBAN SIMULATION

Exercise 04 workflow example [1]

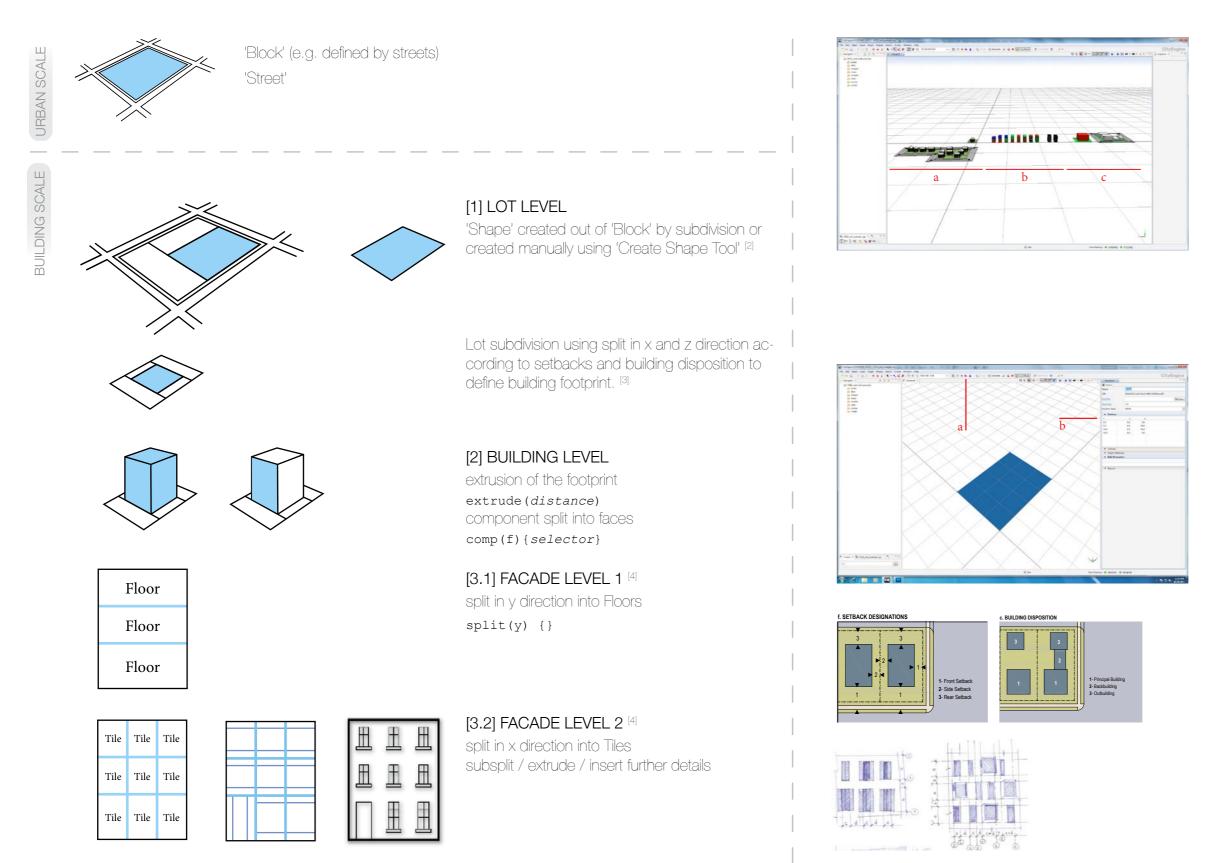

[1] dowload and import the CE project, take a look at the rule files: HS11\_exercise4\_example

> scene of the example file: a) single building example

- rule file: HS11\_ex4\_example.cga
- b) split examples

rule file: HS11\_E04\_split\_examples.cga note: different start rules applied per shape

- C) Offset / setback examples
  rule file:
  HS11\_ex4\_offset\_setback.cga
- [2] generating shapes manually
  - a) use 'Create Shape Tool'
  - b) draw shape vertices and/or edit them numerically

- [3] implement your findings on building disposition and dimensions from your SmartCode surveys
- [4] implement your findings on facade patterns from your SmartCode surveys

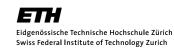